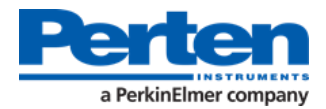

#### Canada AM5200-A July 1, 2020 UPDATE:

When necessary, new CGC moisture meter calibration updates will be released July 1st depending on the grain type. The Service Date Reminder message is a regularly-scheduled alert set to remind users to keep their meters current with the most up-to-date, official calibrations. The below instructions will walk a user through updating the AM5200-A with the July 1, 2020 calibrations.

#### PRE-REQUISITES AND REQUIRED MATERIALS

- Computer with web access, web browser, Windows operating system, and USB ports
- USB-memory stick.
	- o Assure all previous **Perten** files and folders are removed /deleted.
	- o It is recommended to use a USB-memory stick less than 4 GB in size.
- AM5200-A moisture meter with software version **20160701.02** and Calibration version **07-01- 2019CA or 07-01-2018CA.**

#### **CONTENTS**

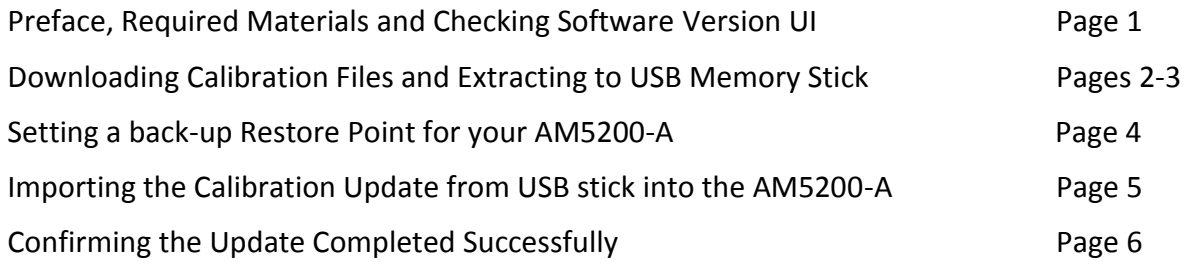

#### HOW TO CHECK AM5200-A SOFTWARE VERSION:

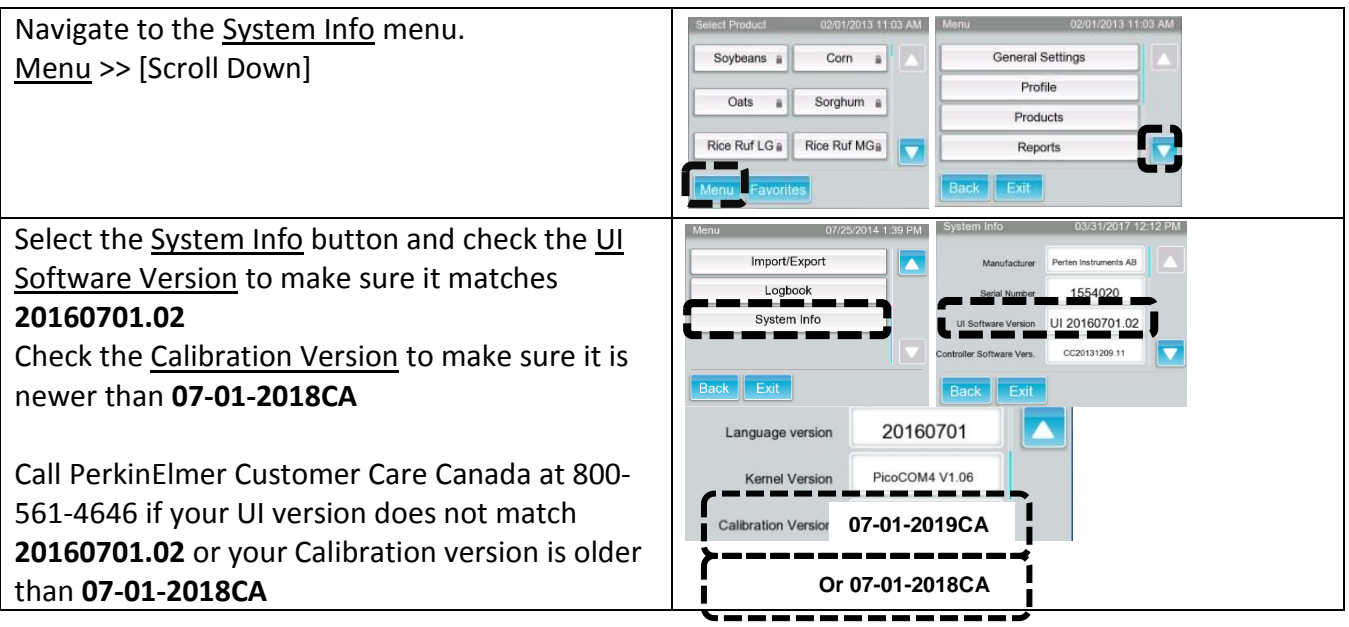

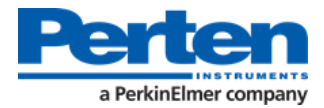

# DOWNLOADING JULY 1, 2020 UPDATE FROM WEBSITE TO USB STICK:

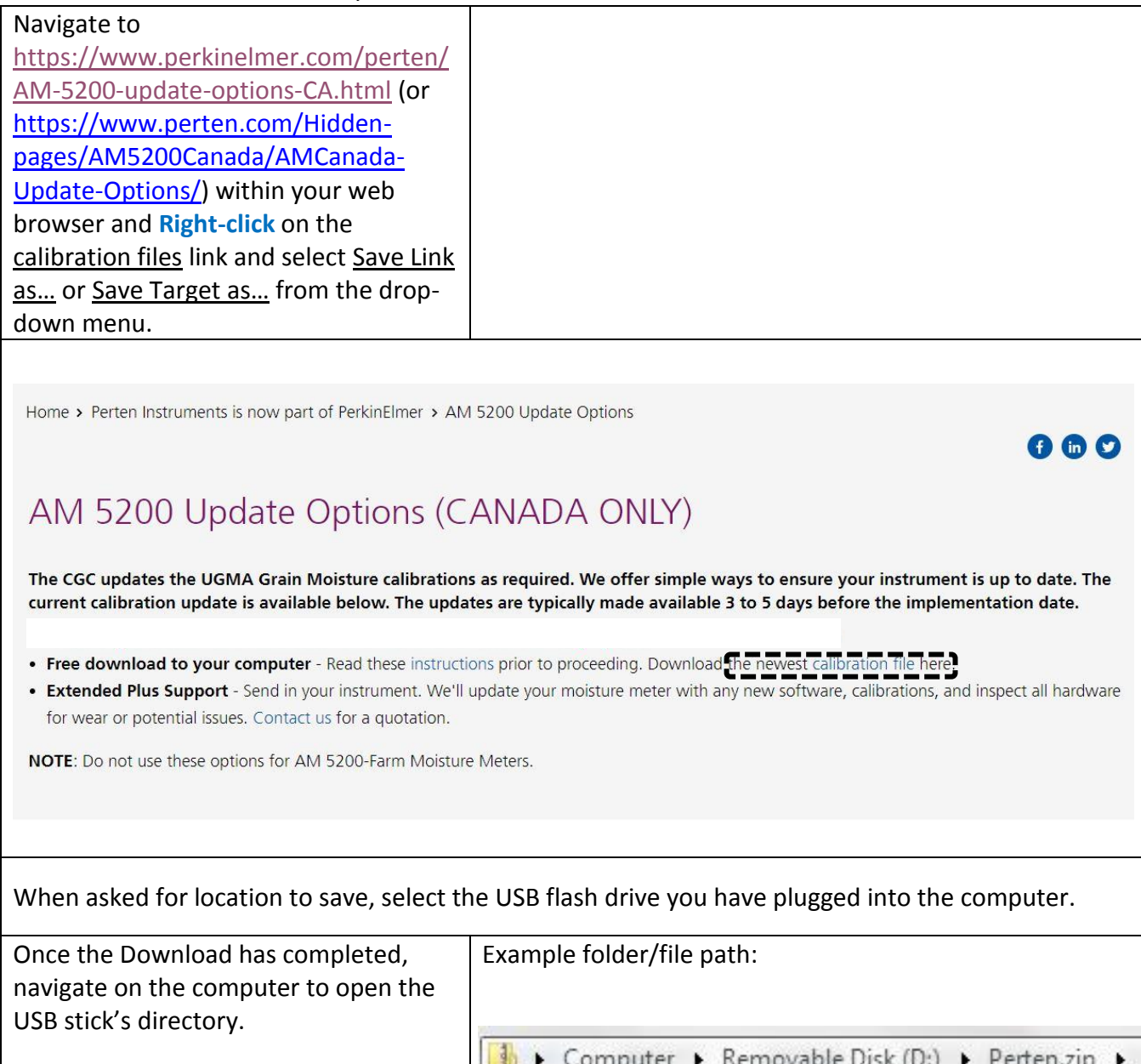

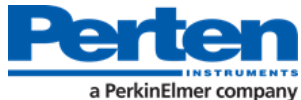

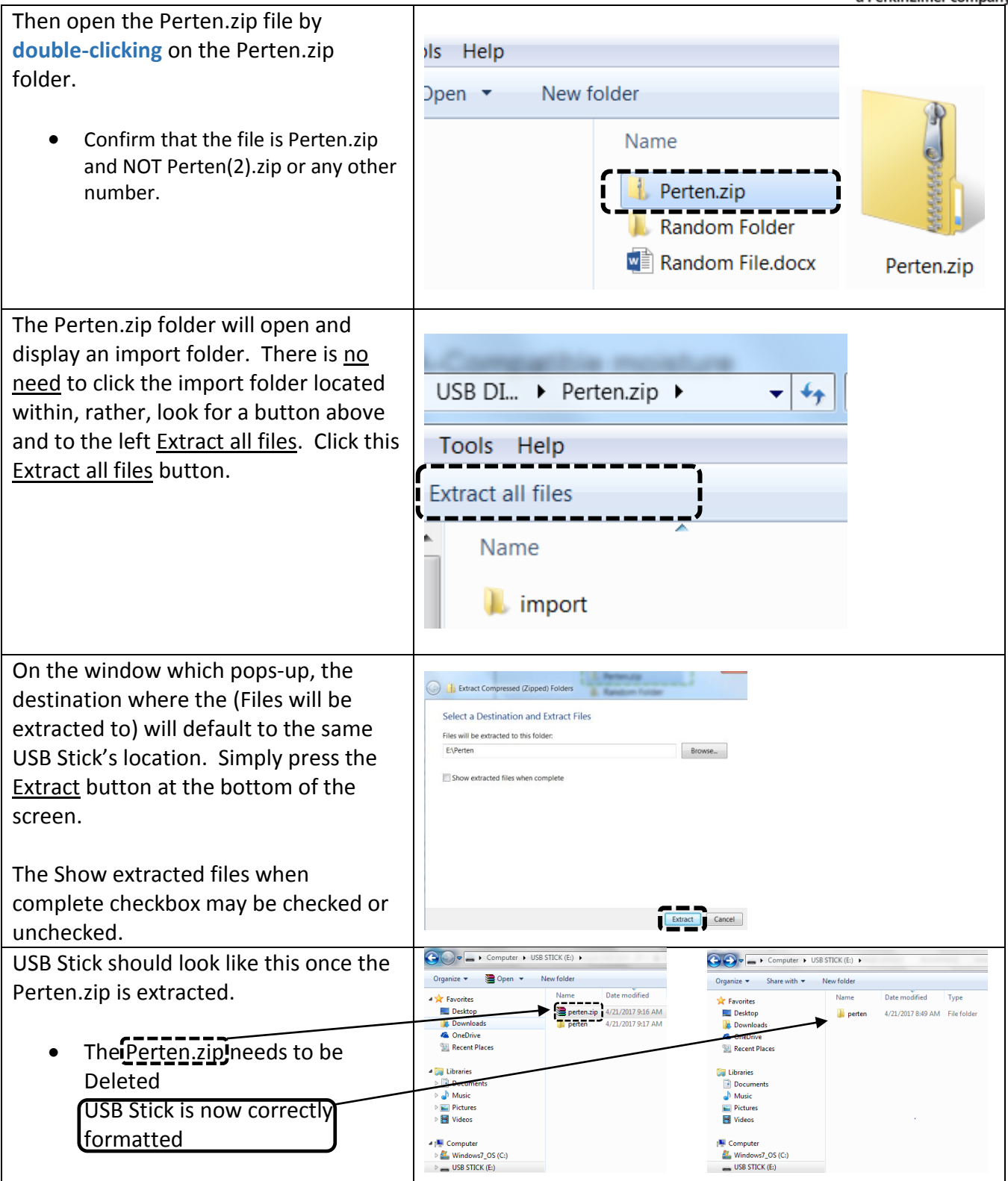

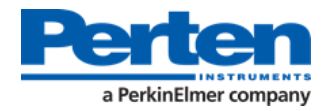

### SETTING A RESTORE POINT TO PROTECT YOUR SYSTEM:

Set a Restore Point to backup meter settings in case the update process is interrupted. This requires Administrator access. To obtain Administrator access and complete a Restore Point, follow the below steps.

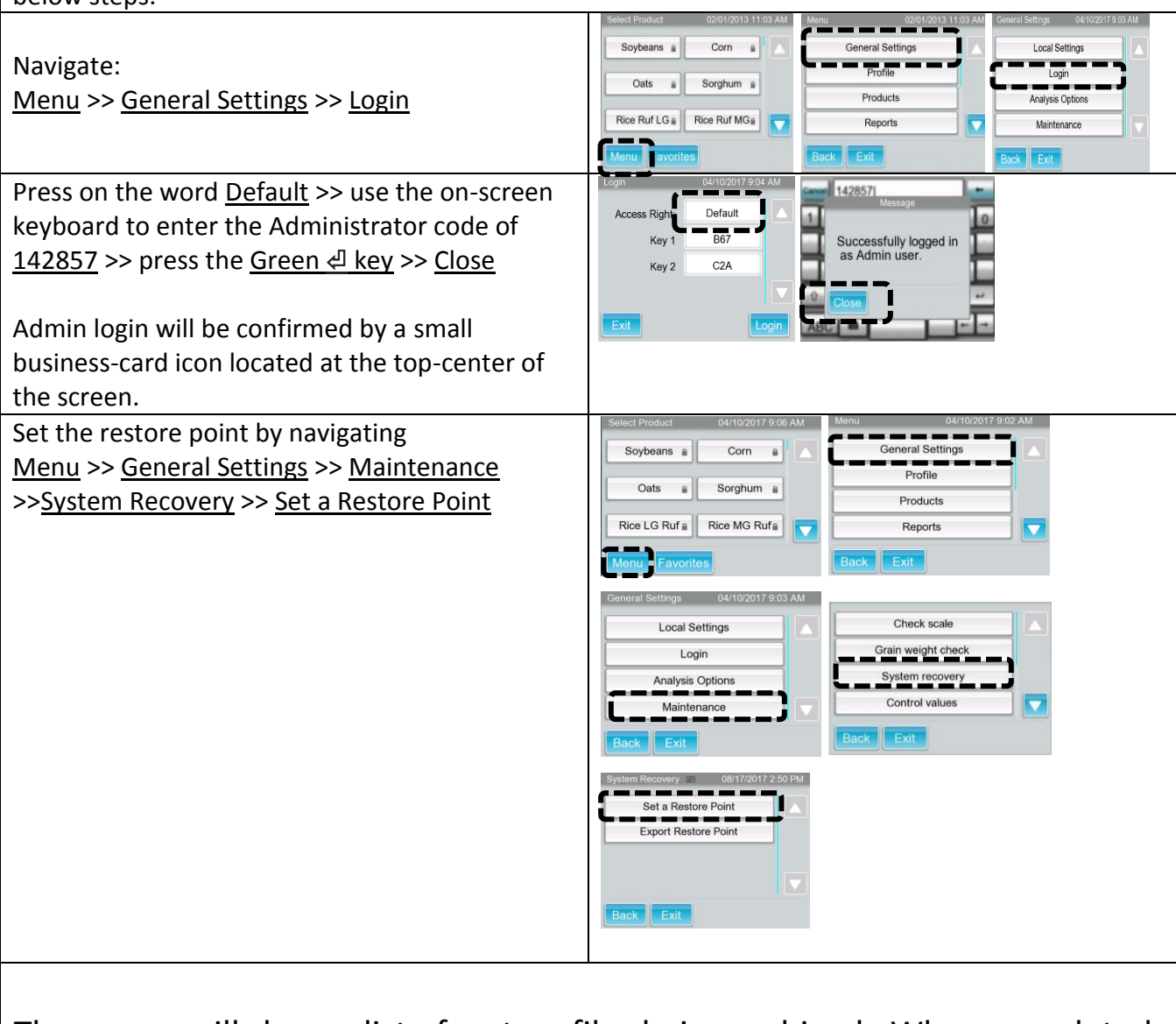

The screen will show a list of system files being archived. When completed, the meter will automatically restart and complete 30 second warm-up.

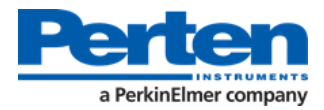

## IMPORTING THE UPDATE:

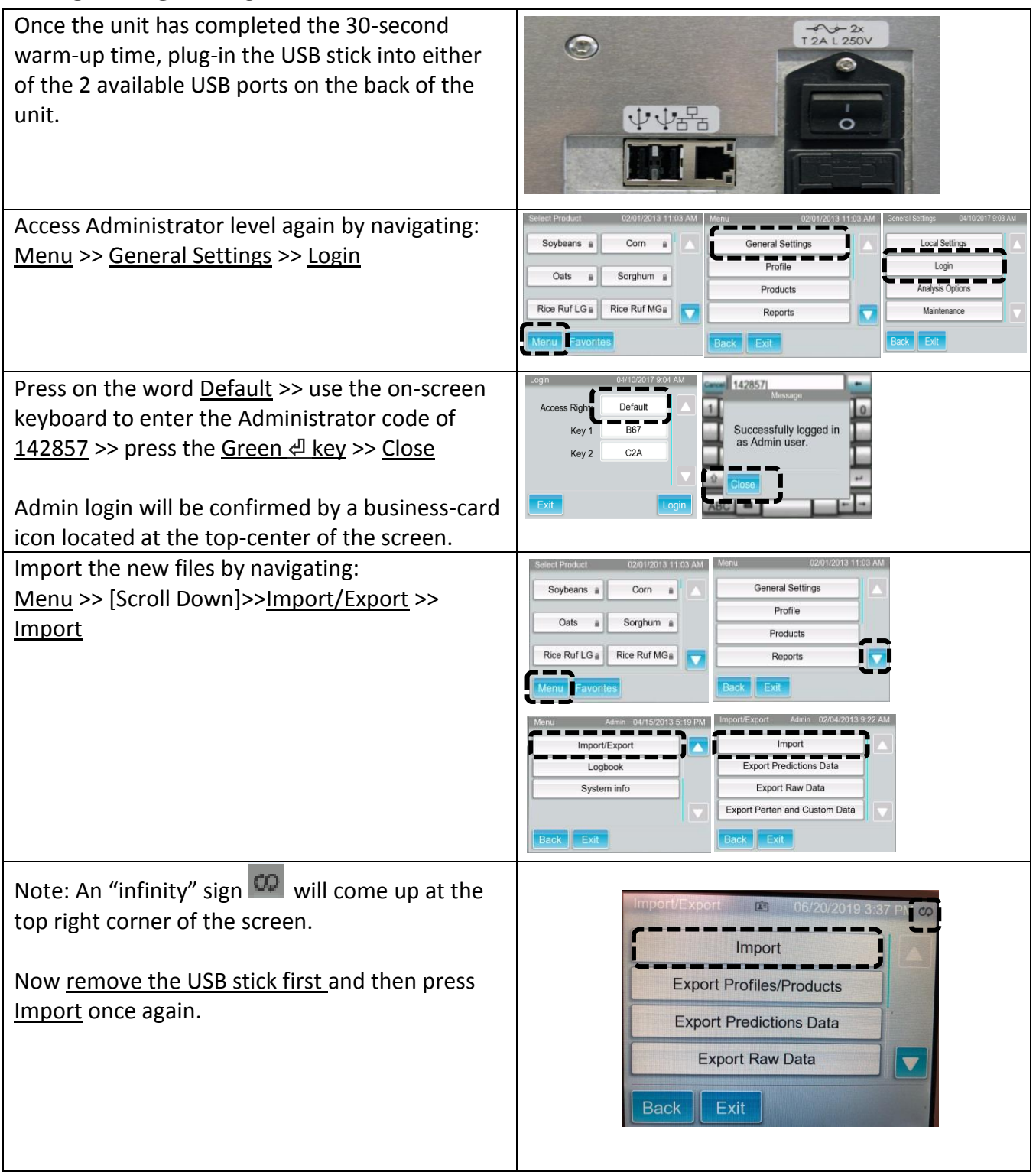

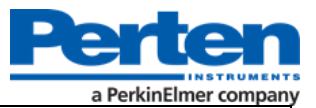

wait for process to complete, press OK [When prompted that the import was successful]

If the message Imported Successfully **does appear**, then turn off the power switch. Keep the unit powered-off for 3 seconds and then turn the power back on.

If this message does **not** appear, remove the USB drive and shut the meter's power off. Turn meter back on and plug the USB back during warm-up, and begin again at the top of page 5.

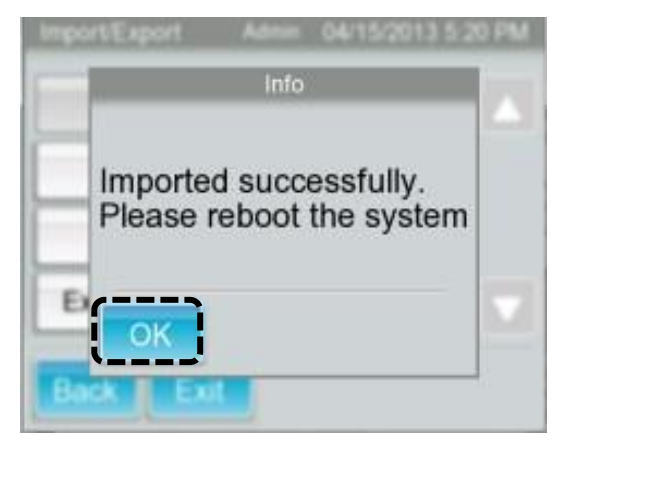

# CONFIRMING THAT THE UPDATE WAS SUCCESSFUL:

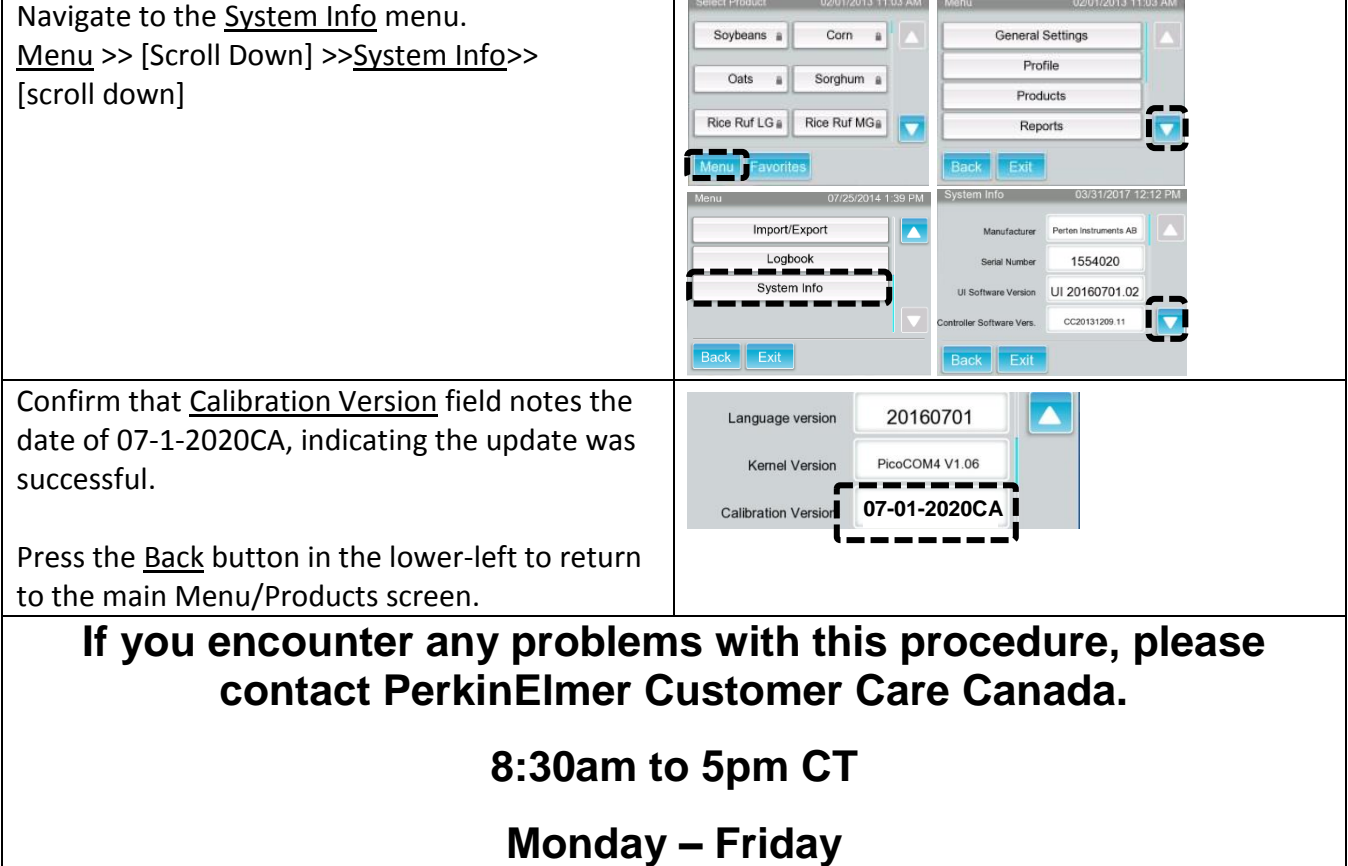

# **Telephone: (800) 561- 4646**

**Email: orders.Lscanada@perkinelmer.com**